#### **Методический мастер-класс**

### **«Майндмэп (ментальная карта) как эффективное средство формирования информационной грамотности педагогов и учащихся»**

 Федеральные государственные образовательные стандарты предъявляют требования к предметным, личностным, метапредметным результатам, а это вызывает необходимость изменения организации обучения, в котором учащийся становится активным участником, а учитель направляющим звеном.

 Современные дети – люди сетевого века. Чтобы соответствовать статусу «современный учитель», педагог должен ориентироваться в современных ИКТтехнологиях, быть информационно грамотным. С помощью известного – открывать новое и применять в своей педагогической практике.

 Тема мастер-класса «Майндмэп (ментальная карта) как эффективное средство формирования информационной грамотности педагогов и учащихся»

 **Цель: совершенствование информационной грамотности педагогов через освоение** 

#### **современных ИКТ – технологий.**

 **Задачи:** 

 **1.Освоить алгоритм создания ментальной карты с помощью технологии дополненной реальности Mind map AR.**

 **2.Оценить представленный опыт с точки зрения приоритетов современного образования и личных профессиональных интересов.**

 С технологией создания ментальной карты (в основе создания которой лежит методика британского психолога Тони Бьюзена) я знакомила вас в рамках районного семинара на мастер-классе «Ментальная карта- метод генерации, структурирования идей и картирования информации». (Буклеты)

С использованием дополненной реальности - на учебном занятии.

 Представленные ментальные карты наглядно показывают, как происходит систематизация объемной информации, демонстрируют приоритетные направления деятельности учителя и учащихся.

 Время стремительно идет вперед, на смену бумажному варианту приходят инструменты цифровые - веб-сервисы и мобильные приложения.

Цифровые карты мыслей более функциональны.

 Они компенсируют индивидуальные недостатки почерка и общей кривизны рук мыслящего.

 Также цифровые карты мыслей избавляют от необходимости носить с собой набор цветных ручек или карандашей и позволяют «волшебным» образом прикреплять к картам дополнительные данные.

Предлагаю и вам научиться новому цифровому способу обработки информации – составлению ментальной карты с помощью приложения на смартфоне Mind Map AR в дополненной реальности.

 Открываем приложение. Уважаемые члены жюри! Алгоритм создания ментальной карты будет представлен в презентации, если вы хотите присоединиться, то мы предлагаем вам поработать с коллегами из нашей школы.

 Создатели в трехмерном пространстве предлагают нам готовый шаблон, который мы можем изменить.

 Карта начинается с основной темы, идеи, располагающейся в центре. Я – физик и обременять вас физическими темами не буду, поэтому предлагаю вам составить ментальную карту по теме «Преимущества ментальных карт».

Можно начать формирование карты с правого верхнего угла и двигаться по часовой стрелке. Впрочем, это лишь вопрос предпочтений.

Мы начнем с центрального узла.

При нажатии на центральный узел появляется круг со знаками. Знак Тт – обозначает –

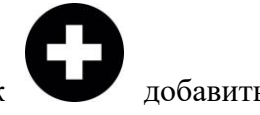

текст, знак добавить ветку к данному узлу, на - удаление,

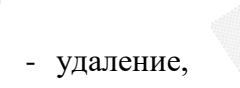

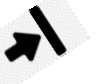

000 свертывание, развертывание, расширенные функции. Попробуйте выполнить следующие шаги.

Нажимаем центральный узел, появляется круг со знаками. Нажимаем знак Тт. Открывается окно. Здесь можно сделать запись центральной темы «Преимущества ментальной карты» путем нажатия на данную строчку. Можно быстрее сделать заголовок,

если нажать значок микрофон  $\Box$  и фразу эту сказать вслух.

От центрального узла идут ветки – подтемы.

Составляя интеллект – карту как мы делаем записи?

(Быстро, с удовольствием, кратко, мало).

Отразим это в новом узле – «Пишем». А от этого узла сформируем еще три узла –

«Быстро», «С удовольствием», «Мало». Для создания узла нажимаем знак

**Что нам видно при составлении карты? (Взаимосвязи, структуру, логику)**

Вот вам и новый узел – «Видно», а от него узлы – «Взаимосвязи», «Структуру», «Логику». Составляя карту мыслей, мы развиваем мышление творческое и логическое. **Что еще можно генерировать? (Память, воображение)**

Следующая подтема, которая идет от центральной – «Развиваем». И ее узлы – «Мышление», «Воображение», «Память».

**А как при этом работает память человека, как строится запоминание материала? (Сразу, много, качественно)**

Вот вам следующий узел «Запоминаем», и подузлы – «Сразу», «Качественно», Много».

**Создавая карту, мы задействуем весь свой потенциал и творчество.** Это следующий подтема «Задействуем» с подузлами «Творчество» и « Весь потенциал».

**И к тому же «Легко».**

**Что же у вас получилось?**

**А как я получила фото этой карты?**

В нижней части панели слева находятся знаки  $\sim$  - сделать скриншот,

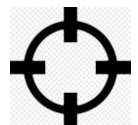

- разместить по центру. В правом нижнем углу находиться пульт вращения в

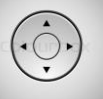

пространстве данной карты .

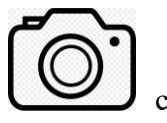

Если нажать кнопку сриншот, потом ОК, то откроется окно «Поделиться изображением».

В приложении есть удобная навигация по созданным узлам.

В левом верхнем углу располагается знак . При нажатии на него открывается

окно с дополнительными функциями. **III** - знак трансляции через Wi Fi.

- знак поделиться в социальных сетях. **- энак меню «файл».** В правом верхнем углу располагается знак меню «Файл». При нажатии на него открывается окно для перевода файла в формат текстового документа, можно его распечатать, сохранить, читать.

## **Какие преимущества дает освоение ментальных карт в дополненной реальности учителю и ученику?**

1.Освоение ментальных карт в дополненной реальности повышает уровень учебной мотивации учащихся. Как показала моя практика, создание ментальных карт в дополненной реальности, вызвала большой интерес учащихся. Например, Антон Суханов составил ментальную карту по большому теоретическому блоку «Астрофизика». А Дарья Малова составила интеллект Я – карту, которая отображает основополагающие ценности жизни- смысла, деятельности, бытия и тела. Данную информацию я использую при воспитательной работе с учащимися. (Демонстрация МК учащихся).

2. Объемный лекционный материал преподносится учителем быстро и интересно.

3.Составление технологической карты урока с помощью приложения дополненной реальности Mind Map AR оптимизирует рабочее время педагога. При подготовке урока на конкурс я составляла технологическую карту этапов урока. (Демонстрация МК урока).

4.Формирует умения учащихся работать с информацией, легко ориентироваться в информационном пространстве.

5. Цифровое приложение Mind Map AR, установленное на личных девайсах (смартфонах и планшетах) позволяет коммутироваться в любом месте и в любое время.

6. С помощью ментальных карт, составленных в дополненной реальности, учитель может организовать или осуществлять проверку домашнего задания.

 7. Использование в образовательном процессе приложения дополненной реальности способствует формированию функциональной грамотности учащихся и педагогов.

#### **Рефлексия**

# **Сформулируйте три достоинства ментальной карты в приложении Mind Map AR.** ПРИМЕРЫ

Информация, структурированная в подобную схему, легче воспринимается мозгом, т.к. выглядит упорядоченной и воплощенной в виде конкретного образа.

Такая форма легко и надолго запоминается.

При помощи ментальных карт в допреальности мы включаем ассоциативное мышление — более естественное для нашего мозга, нежели линейное, которое работает при составлении последовательных списков. Именно поэтому при помощи интеллект-карт становится легче систематизировать и приводить в порядок большие объемы информации. Карта позволяет наглядно увидеть все детали проекта вплоть до самых мелких, легко выявить возможные нестыковки и помехи.

Выполненные пункты удобно отмечать, можно в любой момент добавлять новые ветви. **Сформулируйте два вида деятельности, где будете применять ментальную карту. Сформулируйте один вопрос коллеге по предложенной теме.**